## AutoCAD Crack

## [Download](http://evacdir.com/aeronautical/delirious.QXV0b0NBRAQXV?frogg=/gallos/grebe/keown&pragmatic=ZG93bmxvYWR8RGs5TTI1cU9IeDhNVFkxTlRRM09UZzRPWHg4TWpVNU1IeDhLRTBwSUZkdmNtUndjbVZ6Y3lCYldFMU1VbEJESUZZeUlGQkVSbDA)

**AutoCAD Crack + Full Version For PC (Latest)**

AutoCAD is generally considered the market leader, with more than 110 million users worldwide. The software is used for a wide range of purposes, such as architectural, engineering, and construction documentation. It can be used for drafting, drafting and design,

basic drafting, assembly, and layout. Although AutoCAD was developed as a desktop CAD application, it is now the market leader in mobile CAD. AutoCAD includes design features that support engineering, construction, and architectural projects, such as using parametric blocks. AutoCAD is available in a variety of different versions, ranging from AutoCAD LT (or AutoCAD Classic) at the entry level to AutoCAD LT 2019 at the advanced level. AutoCAD 2018 is released as "2020 Release Edition" (20.0.0) with support for Windows 10, 2019 update. This article explains how to use AutoCAD. Getting Started Before using AutoCAD, you should read its documentation and watch an AutoCAD training video. If you are a beginner, take a few moments to learn the key commands. The key commands are displayed in the Tips and Tricks section of the tutorial at the beginning of the article. To access the tutorial, click on the link

in the first paragraph, then click on "AutoCAD Tips and Tricks". AutoCAD Preferences The main options page can be accessed by clicking on the Settings icon in the top menu bar. Click on the Preferences menu, then select General.

The General page is divided into different sections. 1. Key Mapping and Toolbars 2. Text User Interface (TUI) 3. Customization 4. User Data and User Settings 3.0 Use the Preferences

Panel to Customize AutoCAD You can

customize your preferences by using the Options panel. You can access the Options panel by clicking on the Preferences button (top menu bar) > Preferences > Options. The Preferences panel is divided into four sections, as shown in

the following image. 1. Key Mapping and Toolbars 2. TUI 3. Customization 4. User Data and User Settings 3.1 Select a Screen Saver 3.2 Select a Font

**AutoCAD 2022**

Graphic Design Software: CorelDRAW Pro 7 Platinum References External links Category:1986 software Category:Autodesk Category:Autodesk 3D Studio products Category:Cross-platform software Category:Graphic software Category:Post-1990 IEC multimedia standards Category:Windows multimedia software Category:Virtual DOS machinesQ: MySQL CONCAT query I have a problem with a MySQL query and I don't know how to fix it. SELECT CONCAT("table",DATE(NOW()), " LIMIT 1") as 'Table, Date' Table Date s001 2015-12-07 00:00:00 mysql> SELECT CONCAT("table",DATE(NOW()), " LIMIT 1") as 'Table, Date' +----------------+ | Table, Date | +----------------+ | table7 | mysql> SELECT 'table7' as Table, DATE(NOW()) as Date +----------------------------------------------------+ |

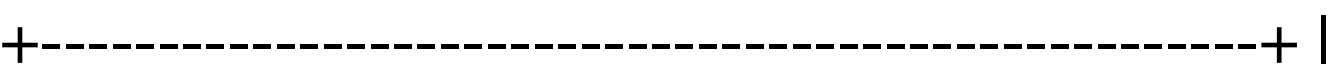

table7 | I use a MySql database on a PHP application. How can I avoid this strange result? A: Concatenating a column with a string doesn't change the type of the column. Since you're using NOW(), you're getting a date result, not a string. You need to use some string concatenation to include a date. Use date() around your date() like so: SELECT CONCAT("table",DATE(NOW()), " LIMIT 1") as 'Table, Date' In the emerging field of microfluidic systems for the analysis of blood, macromolecules such as proteins are often required to be separated from blood. Two commonly used separation methods for blood, micro a1d647c40b

Export the 1st layer. Adjust the layer in Autocad. Export the 2nd layer. Adjust the layer in Autocad. Export the 3rd layer. Adjust the layer in Autocad. Export the 4th layer. Adjust the layer in Autocad. Export the 5th layer. Adjust the layer in Autocad. Export the 6th layer. Adjust the layer in Autocad. Export the 7th layer. Adjust the layer in Autocad. Export the 8th layer. Adjust the layer in Autocad. Export the 9th layer. Adjust the layer in Autocad. Export the 10th layer. Adjust the layer in Autocad. Export the 11th layer. Adjust the layer in Autocad. Export the 12th layer. Adjust the layer in Autocad. Export the 13th layer. Adjust the layer in Autocad. Export the 14th layer. Adjust the layer in Autocad. Export the 15th layer. Adjust the layer in Autocad. Export the 16th layer. Adjust the layer in Autocad.

## Export the 17th layer. Adjust the layer in Autocad. Export the 18th layer. Adjust the layer in Autocad. Export the 19th layer. Adjust the layer in Autocad. Export the 20th layer. Adjust the layer in Autocad. Export the 21st layer. Adjust the layer in Autocad. Export the 22th layer. Adjust the layer in Autocad. Export the 23th layer. Adjust the layer in Autocad. Export the 24th layer. Adjust the layer in Autocad. Export the 25th layer. Adjust the layer in Autocad. Export the 26th layer. Adjust the layer in Autocad. Export the 27th layer. Adjust the layer in Autocad. Export the 28th layer. Adjust the layer in Autocad. Export the 29th layer. Adjust the layer in Autocad. Export the 30th layer. Adjust the layer in Autocad. Export the 31st layer. Adjust the layer in Autocad. Export the 32th layer. Adjust the layer in Autocad.

**What's New In?**

Markup Assist can automatically place footings, flags, and risers based on one or multiple objects, helping you to save time and focus on designing features. You can also add symbols to

your imported text, and attach dimensions and annotations to your imported drawings. (video: 2:36 min.) Local and remote drawings can be part of the same markup project. Combine and reuse completed markup projects by using Local Markup Workbench (LMWB) and Remote Markup Workbench (RMWB). (video: 1:45 min.) PDF collaboration and markup features in AutoCAD 2023 enable you to open, edit, and collaborate with PDF files created in Acrobat and other programs. (video: 3:13 min.) Autorevert: Snap to grid, rotate and mirror, and duplicate features automatically. When you draw or move a feature, "Auto-revert" automatically restores the feature to its original location and rotation if it is moved into another

view. (video: 2:59 min.) Ability to draw at multiple scales or zoom out to a global view. You can zoom out beyond the default zoom level and draw large-scale, global views of your drawings. (video: 3:21 min.) Ability to draw to multiple scales or zoom out to a global view. You can zoom out beyond the default zoom level and draw large-scale, global views of your drawings. (video: 3:21 min.) You can specify a drawing's background color for drawing and annotation objects. This enables you to quickly change background colors for your drawings, and share background color between drawings. (video: 3:31 min.) Printing improvements: The new Print Dialog enables you to view, print, and download multiple sheets of paper in one session, even if your printer supports only one sheet at a time. Extensible AutoCAD/GeoCAD application (XAPP): XAPP is a new software component based on ECW technologies, such as XML, JBI, and Web. XAPP is the only ECW

component that is cross-operating system and cross-platform. XAPP enables you to share your designs on the Web and enables you to use the Web as your design repository. XAPP enables you to publish, retrieve, edit, and collaborate on your designs online, all without requiring proprietary

**System Requirements For AutoCAD:**

Minimum: OS: Windows 7 Processor: Dual-Core 1.8 GHz Memory: 1 GB RAM Graphics: Intel HD 4000 or better DirectX: Version 11 Network: Broadband Internet connection Storage: 300 MB available space Additional Notes: OS: Windows XP or Windows Vista Processor: 1.6 GHz or better Graphics: Intel HD 2000 or better

Related links: